# Tutorial on the R package TDA

#### Jisu Kim

Brittany T. Fasy, Jisu Kim, Fabrizio Lecci, Clément Maria, Vincent Rouvreau

#### Abstract

This tutorial gives an introduction to the R package TDA, which provides some tools for Topological Data Analysis. The salient topological features of data can be quantified with persistent homology. The R package TDA provide an R interface for the efficient algorithms of the C++ libraries GUDHI, Dionysus, and PHAT. Specifically, The R package TDA includes functions for computing the persistent homology of the Rips complex, alpha complex, and alpha shape complex, and a function for the persistent homology of sublevel sets (or superlevel sets) of arbitrary functions evaluated over a grid of points. The R package TDA also provides a function for computing the confidence band that determines the significance of the features in the resulting persistence diagrams.

Keywords: Topological Data Analysis, Persistent Homology.

### 1. Introduction

R(<http://cran.r-project.org/>) is a programming language for statistical computing and graphics.

R has several good properties: R has many packages for statistical computing. Also, R is easy to make (interactive) plots. R is a script language, and it is easy to use. But, R is slow. C or  $C_{++}$  stands on the opposite end: C or  $C_{++}$  also has many packages (or libraries). But, C or  $C++$  is difficult to make plots. C or  $C++$  is a compiler language, and is difficult to use. But, C or  $C_{++}$  is fast. In short, R has short development time but long execution time, and C or  $C_{++}$ has long development time but short execution time.

Several libraries are developed for Topological Data Analysis: for example, GUDHI([https://](https://project.inria.fr/gudhi/software/) [project.inria.fr/gudhi/software/](https://project.inria.fr/gudhi/software/)), Dionysus(<http://www.mrzv.org/software/dionysus/>), and **PHAT**(<https://code.google.com/p/phat/>). They are all written in  $C_{++}$ , since Topological Data Analysis is computationally heavy and R is not fast enough.

R package TDA(<http://cran.r-project.org/web/packages/TDA/index.html>) bridges between C++ libraries(GUDHI, Dionysus, PHAT) and R. TDA package provides an R interface for the efficient algorithms of the  $C_{++}$  libraries **GUDHI**, **Dionysus** and **PHAT**. So by using TDA package, short development time and short execution time can be both achieved.

R package TDA provides tools for Topological Data Analysis. You can compute several different things with TDA package: you can compute common distance functions and density estimators, the persistent homology of the Rips filtration, the persistent homology of sublevel sets of a function over a grid, the confidence band for the persistence diagram, and the cluster density trees for density clustering.

### 2. Installation

First, you should download R. R of version at least 3.1.0 is required:

<http://cran.r-project.org/bin/windows/base/> (for Windows)

<http://cran.r-project.org/bin/macosx/> (for (Mac) OS X)

R is part of many Linux distributions, so you should check with your Linux package management system.

You can use whatever IDE that you would like to use (Restudio, Eclipse, Emacs, Vim...). R itself also provides basic GUI or CUI. I personally use Rstudio:

<http://www.rstudio.com/products/rstudio/download/>

For Windows and Mac, you can install R package TDA as in the following code (or pushing 'Install R packages' button if you use Rstudio).

```
##########################################################################
# installing R package TDA
##########################################################################
if (!require(package = "TDA")) {
 install.packages(pkgs = "TDA")
}
```

```
## Loading required package: TDA
```
If you are using Linux, you should install R package TDA from the source. To do this, you need to install two libraries in advance: gmp (<https://gmplib.org/>) and mpfr ([http://www.mpfr.](http://www.mpfr.org/) [org/](http://www.mpfr.org/)). Installation of these packages may differ by your Linux distributions. Once those libraries are installed, you need to install four R packages: parallel, FNN, igraph, and scales. parallel is included when you install R, so you need to install FNN, igraph, and scales by yourself. You can install them by following code (or pushing 'Install R packages' button if you use Rstudio).

```
##########################################################################
# installing required packages
##########################################################################
if (!require(package = "FNN") ) { }install.packages(pkgs = "FNN")
}
## Loading required package: FNN
if (!require(package = "igraph") ) {
  install.packages(pkgs = "igraph")
}
## Loading required package: igraph
##
## Attaching package: 'igraph'
## The following object is masked from 'package:FNN':
##
## knn
## The following objects are masked from 'package:stats':
##
## decompose, spectrum
## The following object is masked from 'package:base':
##
## union
```

```
if (!require(package = "scales")) {
 install.packages(pkgs = "scales")
\uparrow## Loading required package:
                               scales
```
Then you can install the R package TDA as in Windows or Mac:

```
# installing R package TDA
if (!\text{require}(\text{package} = "TDA")) {
install.packages(bkgs = "TDA")\uparrow
```
Once installation is done, R package TDA should be loaded as in the following code, before using the package functions.

```
# loading R package TDA
\text{library}(\text{package} = \text{"TDA"})
```
## 3. Sample on manifolds, Distance Functions, and Density Estimators

#### 3.1. Uniform Sample on manifolds

A set of *n* points  $X = \{x_1, \ldots, x_n\} \subset \mathbb{R}^d$  has been sampled from some distribution P.

• *n* sample from the uniform distribution on the circle in  $\mathbb{R}^2$  with radius *r*.

```
# uniform sample on the circle
circleSample <- circleUnif(n = 20, r = 1)
plot(circleSample, xlab = "", ylab = "", pch = 20)
```
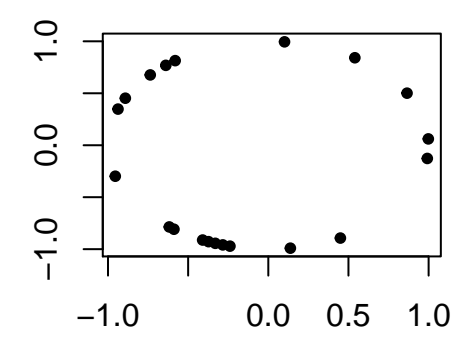

#### 3.2. Distance Functions, and Density Estimators

We compute distance functions and density estimators over a grid of points. Suppose a set of points  $X = \{x_1, \ldots, x_n\} \subset \mathbb{R}^d$  has been sampled from some distribution P. The following code generates a sample of 400 points from the unit circle and constructs a grid of points over which we will evaluate the functions.

# uniform sample on the circle, and grid of points  $X \leftarrow$  circleUnif(n = 400, r = 1)

 $\lim$  <- c(-1.7, 1.7) by  $<-0.05$ margin  $\leq$  seq(from = lim[1], to = lim[2], by = by) Grid <- expand.grid(margin, margin)

• The distance function is defined for each  $y \in \mathbb{R}^d$  as  $\Delta(y) = \inf_{x \in X} ||x - y||_2$ .

```
# distance function
distance \leq distFct(X = X, Grid = Grid)
par(mfrow = c(1,2))plot(X, xlab = "", ylab = "", main = "Sample X", pch = 20)persp(x = margin, y = margin,z = matrix(distance, nrow = length(maxgin), ncol = length(maxgin)),xlab = "", ylab = "", zlab = "", theta = -20, phi = 35, scale = FALSE,
    expand = 3, col = "red", border = NA, Itheta = 50, shade = 0.5,main = "Distance Function")
```
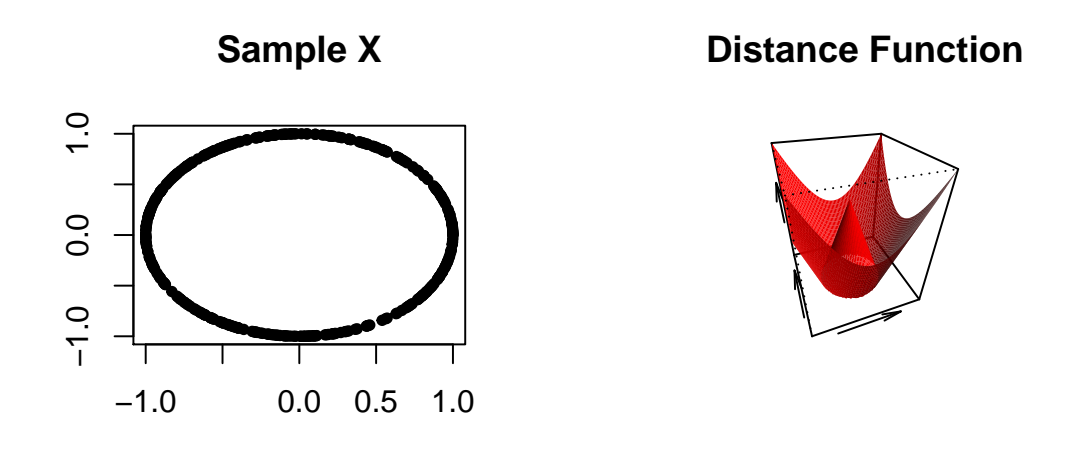

• The Gaussian Kernel Density Estimator (KDE), for each  $y \in \mathbb{R}^d$ , is defined as

$$
\hat{p}_h(y) = \frac{1}{n(\sqrt{2\pi}h)^d} \sum_{i=1}^n \exp\left(\frac{-\|y - x_i\|_2^2}{2h^2}\right)
$$

where  $h$  is a smoothing parameter.

```
# kernel density estimator
h \le 0.3KDE <- kde(X = X, Grid = Grid, h = h)par(mfrow = c(1,2))plot(X, xlab = "", ylab = "", main = "Sample X", pch = 20)persp(x = margin, y = margin,z = matrix(KDE, nrow = length(margin), ncol = length(margin)),xlab = "", ylab = "", zlab = "", theta = -20, phi = 35, scale = FALSE,
    expand = 3, col = "red", border = NA, Itheta = 50, shade = 0.5,main = "KDE")
```
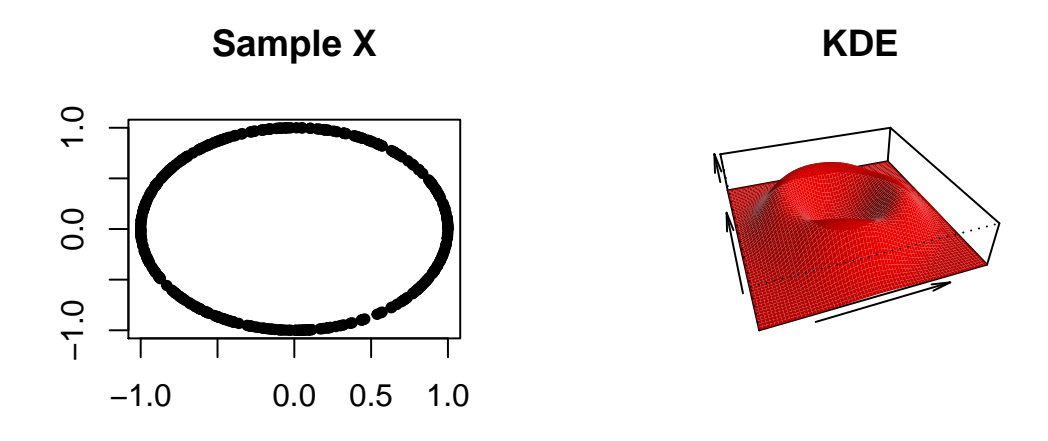

### 4. Persistent Homology

#### 4.1. Persistent Homology Over a Grid

gridDiag function computes the persistent homology of sublevel (and superlevel) sets of the functions. The function gridDiag evaluates a given real valued function over a triangulated grid (in arbitrary dimension), constructs a filtration of simplices using the values of the function, and computes the persistent homology of the filtration. The user can choose to compute persistence diagrams using either the C++ library GUDHI (library = "GUDHI"), Dionysus (library = "Dionysus"), or  $PHAT$  (library = "PHAT").

The following code computes the persistent homology of the superlevel sets (sublevel = FALSE) of the kernel density estimator (FUN = kde,  $h = 0.3$ ) using the point cloud stored in the matrix X from the previous example. The other inputs are the features of the grid over which the kde is evaluated (lim and by), and a logical variable that indicates whether a progress bar should be printed (printProgress).

```
##########################################################################
# persistent homology of a function over a grid
##########################################################################
DiagGrid \leq gridDiag(X = X, FUN = kde, lim = cbind(lim, lim), by = by,
    sublevel = FALSE, library = "Dionysus", printProgress = FALSE, h = 0.3)
```
The function plot plots persistence diagram for objects of the class "diagram".

```
##########################################################################
# plotting persistence diagram
##########################################################################
par(mfrow = c(1,3))plot(X, main = "Sample X", pch = 20)persp(x = margin, y = margin,z = matrix(KDE, nrow = length(margin), ncol = length(margin)),
```

```
xlab = "", ylab = "", zlab = "", theta = -20, phi = 35, scale = FALSE,
      expand = 3, col = "red", border = NA, Itheta = 50, shade = 0.9,main = "KDE")plot(x = DiagGrid[["diagram"]], main = "KDE Diagram")
```
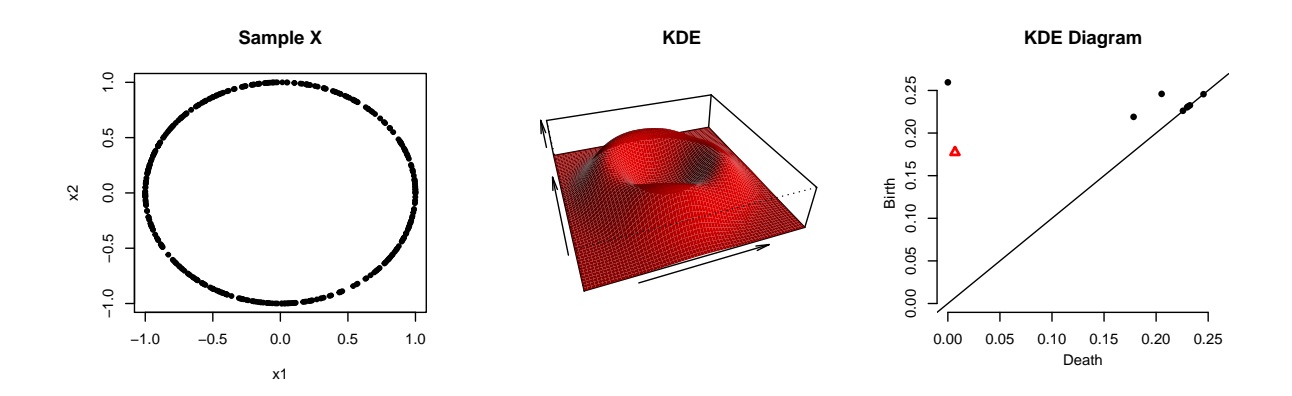

#### 4.2. Rips Persistent Homology

The Vietoris-Rips complex  $R(X, \varepsilon)$  consists of simplices with vertices in  $X = \{x_1, \ldots, x_n\} \subset \mathbb{R}^d$  and diameter at most  $\varepsilon$ . In other words, a simplex  $\sigma$  is included in the complex if each pair of vertices in  $\sigma$  is at most  $\varepsilon$  apart. The sequence of Rips complexes obtained by gradually increasing the radius  $\varepsilon$  creates a filtration.

The ripsDiag function computes the persistence diagram of the Rips filtration built on top of a point cloud. The user can choose to compute the Rips filtration using either the  $C_{++}$  library GUDHI or Dionysus. Then for computing the persistence diagram from the Rips filtration, the user can use either the  $C++$  library GUDHI, Dionysus, or PHAT.

The following code computes the persistent homology of the Rips filtratio using the point cloud stored in the matrix X from the previous example, and the plot the data and the diagram.

```
DiagRips \leq ripsDiag(X = X, maxdimension = 1, maxscale = 0.5,
    library = c("GUDHI", "Dionysus"), location = TRUE)
```

```
par(mfrow = c(1,2))plot(X, xlab = "", ylab = "", main = "Sample X", pch = 20)plot(x = DiagRips[["diagram"]], main = "Rips Diagram")
```
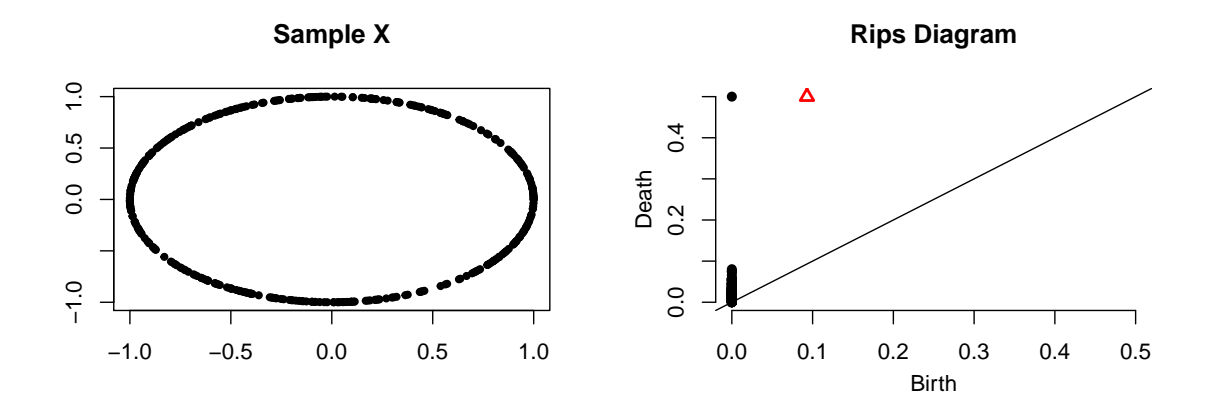

#### 4.3. Persistent Homology from filtration

Rather than computing persistence diagrams from built-in function, it is also possible to compute persistence diagrams from a user-defined filtration. A filtration consists of simplicial complex and the filtration values on each simplex. The functions ripsDiag has their counterparts for computing corresponding filtrations instead of persistence diagrams: namely, ripsFiltration corresponds to the Rips filtration built on top of a point cloud.

After specifying the limit of the Rips filtration and the max dimension of the homological features, the following code compute the Rips filtration using the point cloud X.

```
FltRips \leq ripsFiltration(X = X, maxdimension = 1, maxscale = 0.5,
    library = "GUDHI")
```
One way of defining a user-defined filtration is to build a filtration from a simplicial complex and function values on the vertices. The function funFiltration takes function values (FUNvalues) and simplicial complex (cmplx) as input, and build a filtration, where a filtration value on a simplex is defined as the maximum of function values on the vertices of the simplex.

In the following example, the function funFiltration construct a filtration from a Rips complex and the kernel density estimates on data points.

```
h \leq 0.3KDEx \leq kde(X = X, Grid = X, h = h)
FltFun <- funFiltration(FUNvalues = KDEx, cmplx = FltRips[["cmplx"]],
    sublevel = FALSE)
```
Once the filtration is computed, the function filtrationDiag computes the persistence diagram from the filtration. The user can choose to compute the persistence diagram using either the C++ library GUDHI or Dionysus.

```
DiagFltFun <- filtrationDiag(filtration = FltFun, maxdimension = 1,
    library = "Dionysus", location = TRUE, printProgress = FALSE)
par(mfrow = c(1,3))plot(X, xlab = "", ylab = "", main = "Sample X", pch = 20)plot(x = DiagGrid[["diagram"]], main = "KDE Diagram over grid")
plot(x = DiagFltFun[["diagram"]], diagLim = c(0, 0.27),main = "KDE Diagram over Rips filtration")
```
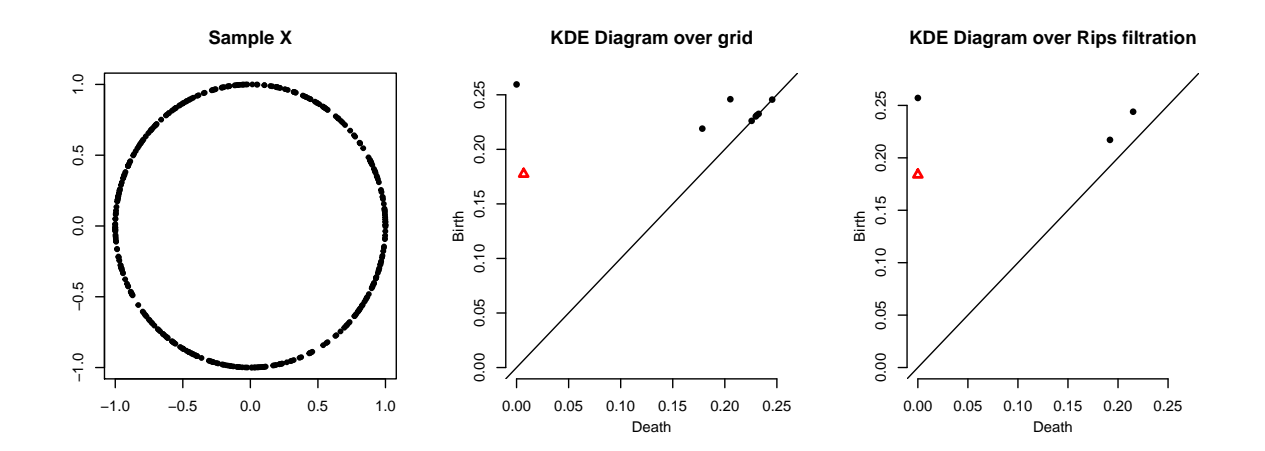

### 5. Statistical Inference on Persistent Homology

 $(1 - \alpha)$  confidence band can be computed for a function using the bootstrap algorithm, which we briefly describe using the kernel density estimator:

- 1. Given a sample  $X = \{x_1, \ldots, x_n\}$ , compute the kernel density estimator  $\hat{p}_h$ ;
- 2. Draw  $X^* = \{x_1^*, \ldots, x_n^*\}$  from  $X = \{x_1, \ldots, x_n\}$  (with replacement), and compute  $\theta^* = \theta^*$  $\overline{n} \|\hat{p}_h^*(x) - \hat{p}_h(x)\|_{\infty}$ , where  $\hat{p}_h^*$  is the density estimator computed using  $X^*$ ;
- 3. Repeat the previous step B times to obtain  $\theta_1^*, \ldots, \theta_B^*$ ;
- 4. Compute  $q_{\alpha} = \inf \left\{ q : \frac{1}{R} \right\}$  $\frac{1}{B}\sum_{j=1}^{B} I(\theta_j^* \geq q) \leq \alpha \Big\};$
- 5. The  $(1 \alpha)$  confidence band for  $\mathbb{E}[\hat{p}_h]$  is  $\left[\hat{p}_h \frac{q_{\alpha}}{\sqrt{n}}\right]$  $\frac{\alpha}{\overline{n}}$ ,  $\hat{p}_h + \frac{q_\alpha}{\sqrt{\overline{n}}}$  $\overline{n}$ i .

bootstrapBand computes  $(1 - \alpha)$  bootstrap confidence band, with the option of parallelizing the algorithm (parallel=TRUE). The following code computes a 90% confidence band for  $\mathbb{E}[\hat{p}_h]$ .

```
##########################################################################
# bootstrap confidence band for kde function
##########################################################################
bandKDE \leq bootstrapBand(X = X, FUN = kde, Grid = Grid, B = 100,
                         parallel = FALSE, alpha = 0.1, h = h)print(bandKDE[["width"]])
## 90%
## 0.06387487
```
Then such confidence band for  $\mathbb{E}[\hat{p}_h]$  can be used as the confidence band for the persistent homology.

```
##########################################################################
# bootstrap confidence band for persistent homology over a grid
##########################################################################
par(mfrow = c(1,2))plot(X, xlab = "", ylab = "", main = "Sample X", pch = 20)plot(x = DiagGrid[[''diagram'']], band = 2 * bandKDE[[''width'']],main = "KDE Diagram")
```
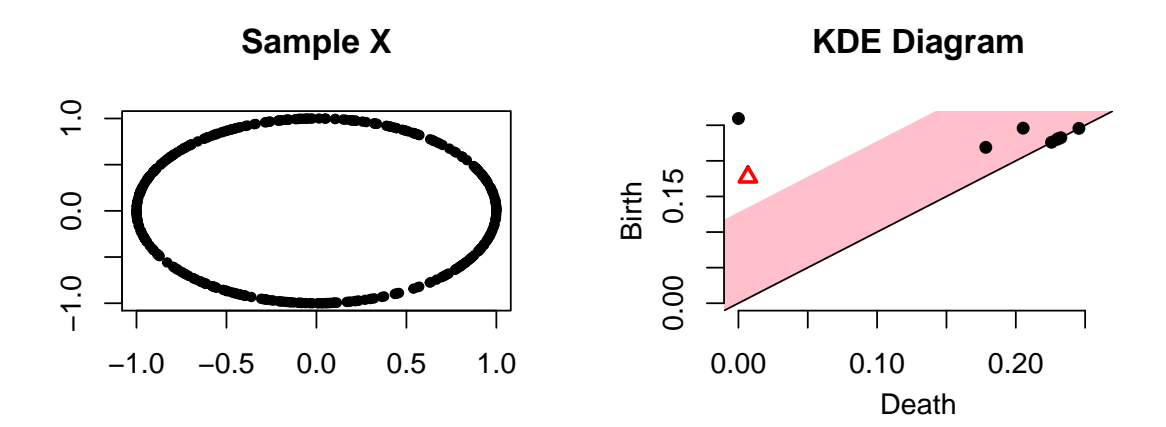

### Affiliation:

Firstname Lastname Affiliation Address, Country E-mail: [name@address](mailto:name@address) URL: <http://link/to/webpage/>